#### *Richiesta certificati online*

Dalla home page dei servizi online del Comune di Gavorrano https://cloud.urbi.it/urbi/progs/urp/solhome.sto?DB\_NAME=n000917&w3cbt=S selezionare: Sportello Demografico:

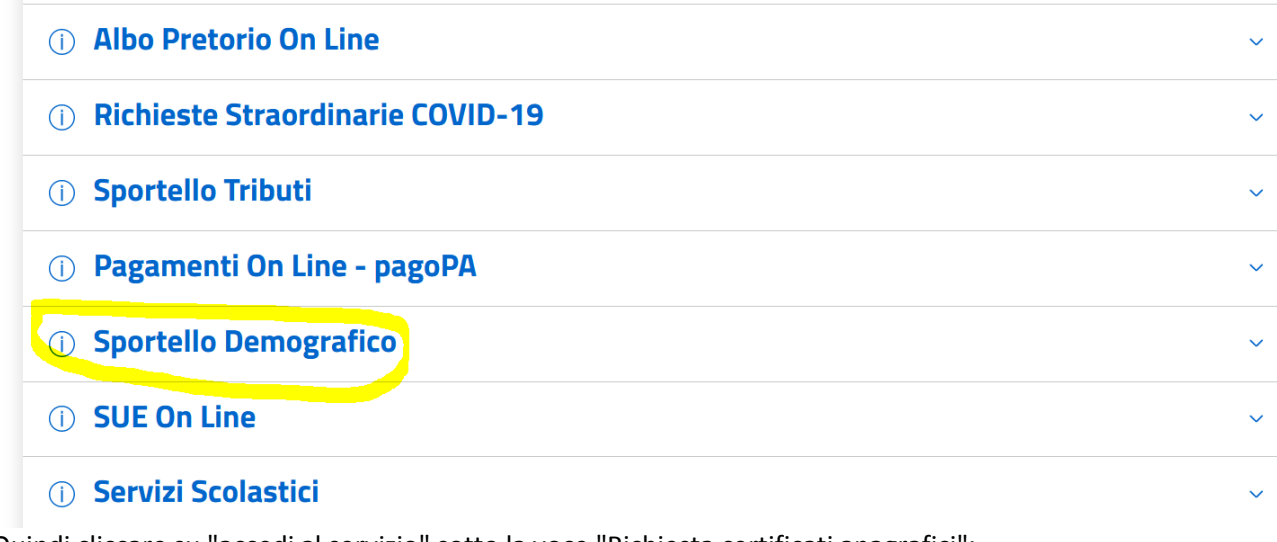

Quindi cliccare su "accedi al servizio" sotto la voce "Richiesta certificati anagrafici":

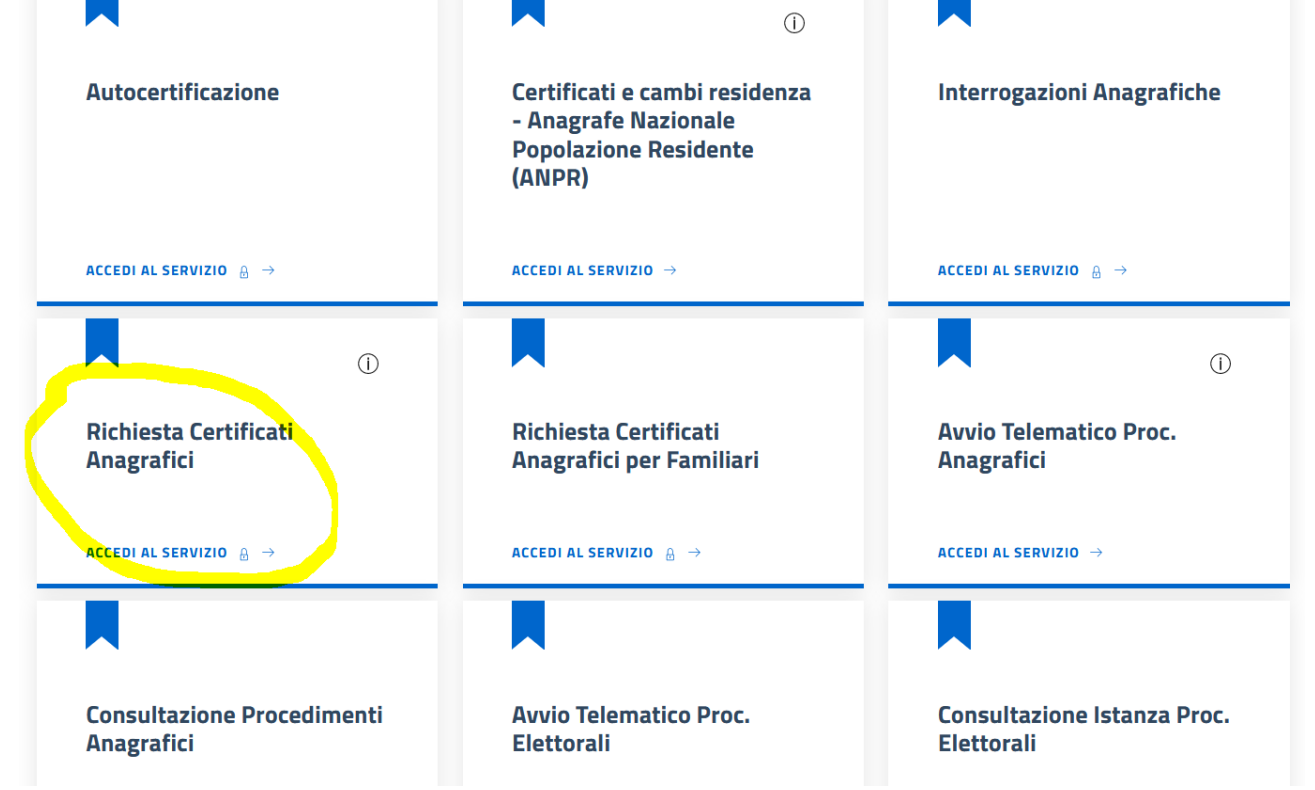

Cliccare su "Accedi al Servizio" nella pagina che si apre:

Istruzioni e tutorial servizi on line / Servizi On Line / Sportello Demografico

# Rilascio Certificati Anagrafici

Attraverso questo servizio potrai richiedere, con pochissimi click, i certificati che ti interessano tra:

- Esistenza in vita
- Famiglia
- Matrimonio anagrafico
- Nascita anagrafico
- Residenza
- Residenza AIRE

I cittadini che si sono dotati della App IO, riceveranno una notifica in tempo reale non appena il certificato sarà stato emesso.

Leggere attentamente le istruzioni per la compilazione allegate qua sotto.

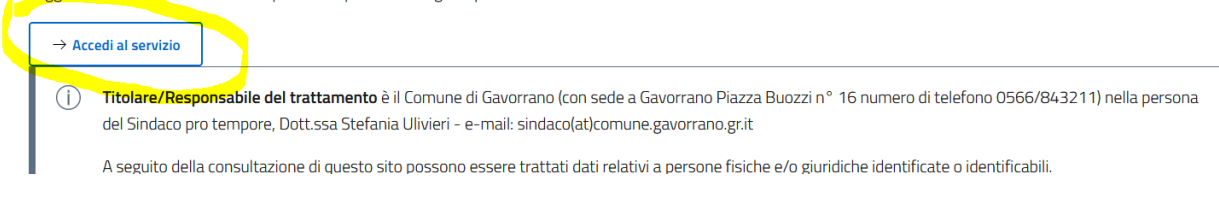

#### Fare il login con il metodo desiderato (SPID/CIE/CNS)

Quindi cliccare su "VAI" nella sezione relativa al Rilascio Certificati:

Istruzioni e tutorial servizi on line / Servizi On Line / Sportello Demografico

### Rilascio Certificati Anagrafici

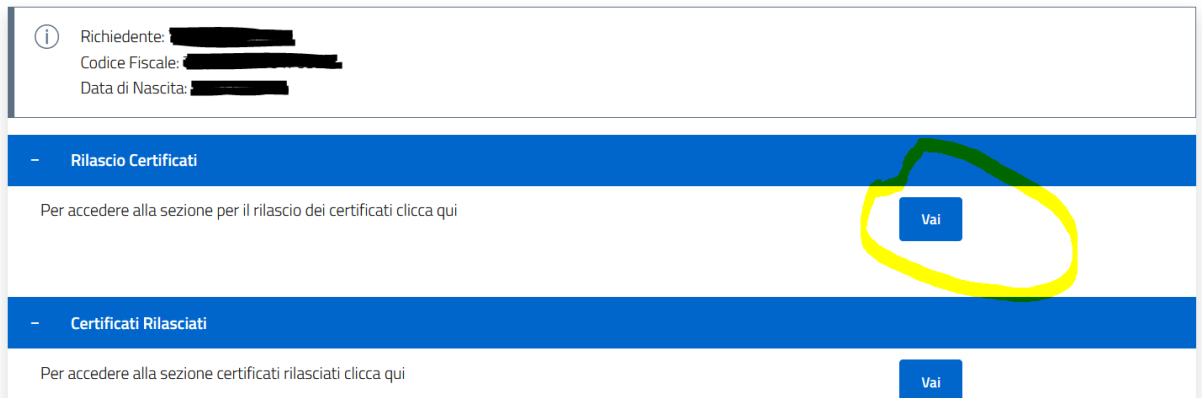

(NOTA: Cliccando "Vai" su "Certificati Rilasciati" si possono visualizzare quelli precedentemente richiesti e rilasciati.)

A questo punto va selezionato il certificato di interesse tra quelli indicati, selezionare il motivo di esenzione tra quelli presenti nel menu a tendina (se effettivamente esente da bollo), oppure - se il certificato non è esente - vanno inseriti gli estremi della marca da bollo (numero e data di emissione che sono dati obbligatori).

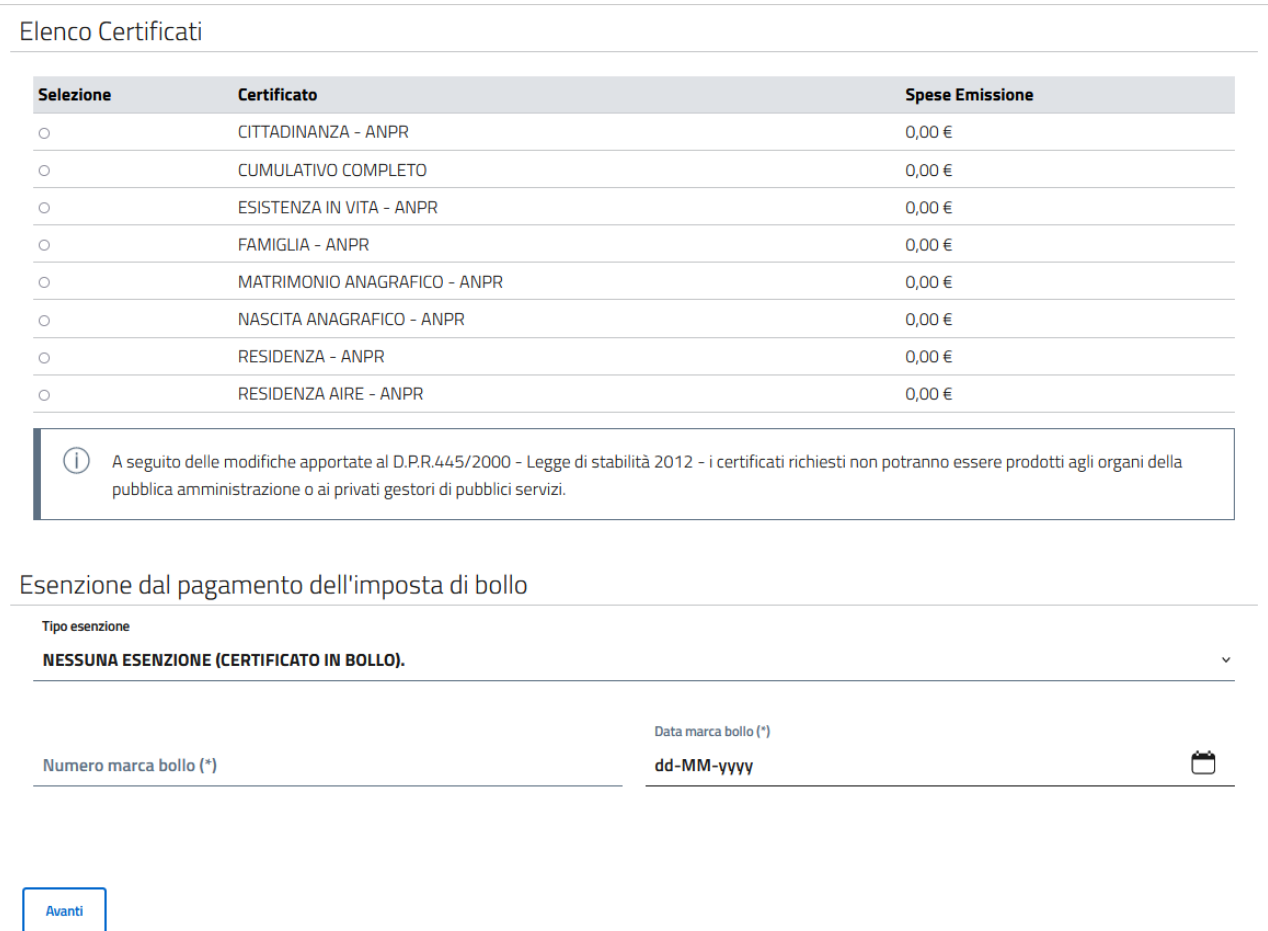

Una volta inseriti i dati, cliccare sul pulsante Avanti presente in basso a sinistra.

### Nella pagina successiva è necessario inserire un indirizzo di posta elettronica semplice (NON PEC):

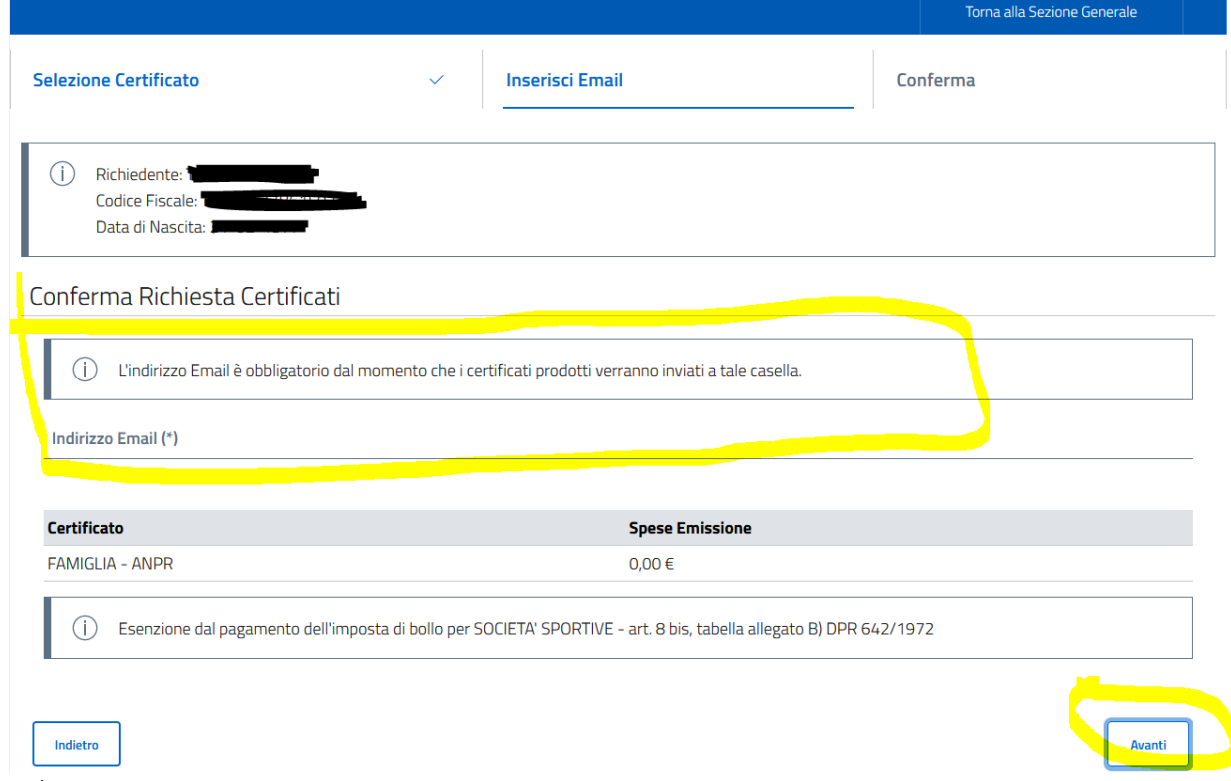

e cliccare su Avanti.

Nella schermata seguente è sufficiente cliccare su Conferma, in basso a destra, per inoltrare all'ufficio anagrafe la richiesta di certificato:

## **Rilascio Certificati Anagrafici**

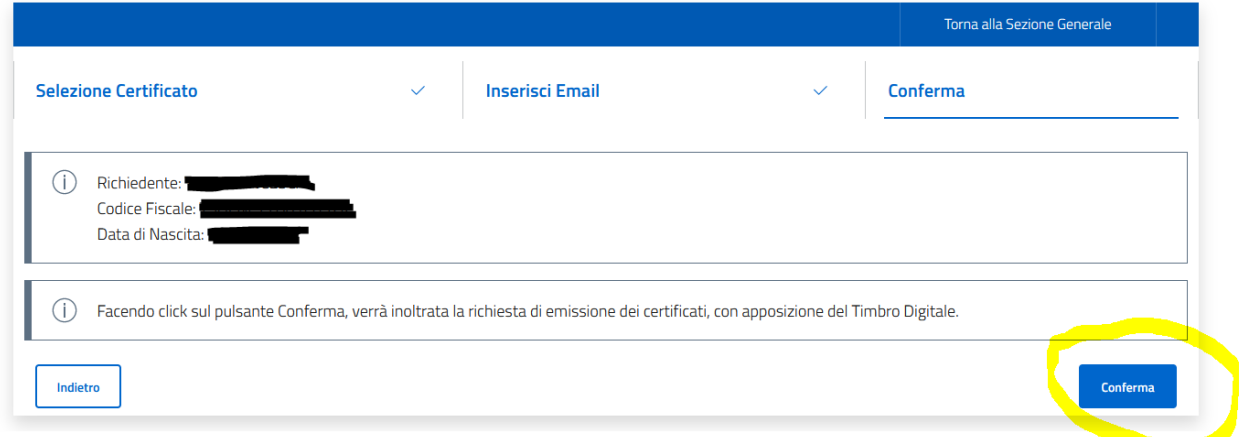

Una volta che gli operatori dell'ufficio avranno emesso il certificato, il cittadino riceverà una mail all'indirizzo precedentemente inserito e, se in possesso dell'app IO, riceverà una notifica sulla app.